# **Entender e configurar o Nexus 9000 vPC com práticas recomendadas**

# **Contents**

Introdução Pré-requisitos **Requisitos** Componentes Utilizados Informações de Apoio Descrição e terminologia do vPC Benefícios técnicos do vPC Vantagens operacionais e arquitetônicas do vPC Aspectos de redundância de hardware e software do vPC Configurar vPC EVPN VXLAN Diagrama de Rede Verificar Troubleshooting Configurar o vPC Fabric Peering Diagrama de Rede Verificar Configurar vPC de dupla face Diagrama de Rede Configurar vPC de dupla face com vPC Fabric Peering Diagrama de Rede **Troubleshooting** Práticas recomendadas para ISSU com vPC Recomendações fortes Práticas recomendadas durante a substituição do switch vPC Pré-verificações **Etapas** Verificação pós-validação Considerações sobre vPC para implantação de VXLAN Recomendações fortes Informações Relacionadas

# **Introdução**

Este documento descreve as práticas recomendadas para usar para canais de porta virtual (vPC) em switches Cisco Nexus 9000 (9k) Series.

# **Pré-requisitos**

## **Requisitos**

- Requisito de licença do NX-OS para vPC
- O recurso vPC está incluído na licença básica do software NX-OS.

Hot Standby Router Protocol (HSRP), Virtual Router Redundancy Protocol (VRRP), Link Aggregation

Control Protocol (LACP) também estão incluídos nesta licença básica.

Os recursos da camada 3, como o protocolo OSPF (Open Shortest Path First) ou o protocolo ISIS (Intermediate-System-to-Intermediate System), exigem a licença LAN\_ENTERPRISE\_SERVICES\_PKG.

## **Componentes Utilizados**

As informações neste documento são baseadas nestas versões de software e hardware:

Cisco Nexus93180YC-FX que executa a versão 10.2(3)

Cisco Nexus93180YC-FX que executa a versão 10.2(3)

As informações neste documento foram criadas a partir de dispositivos em um ambiente de laboratório específico. Todos os dispositivos utilizados neste documento foram iniciados com uma configuração (padrão) inicial. Se a rede estiver ativa, certifique-se de que você entenda o impacto potencial de qualquer comando.

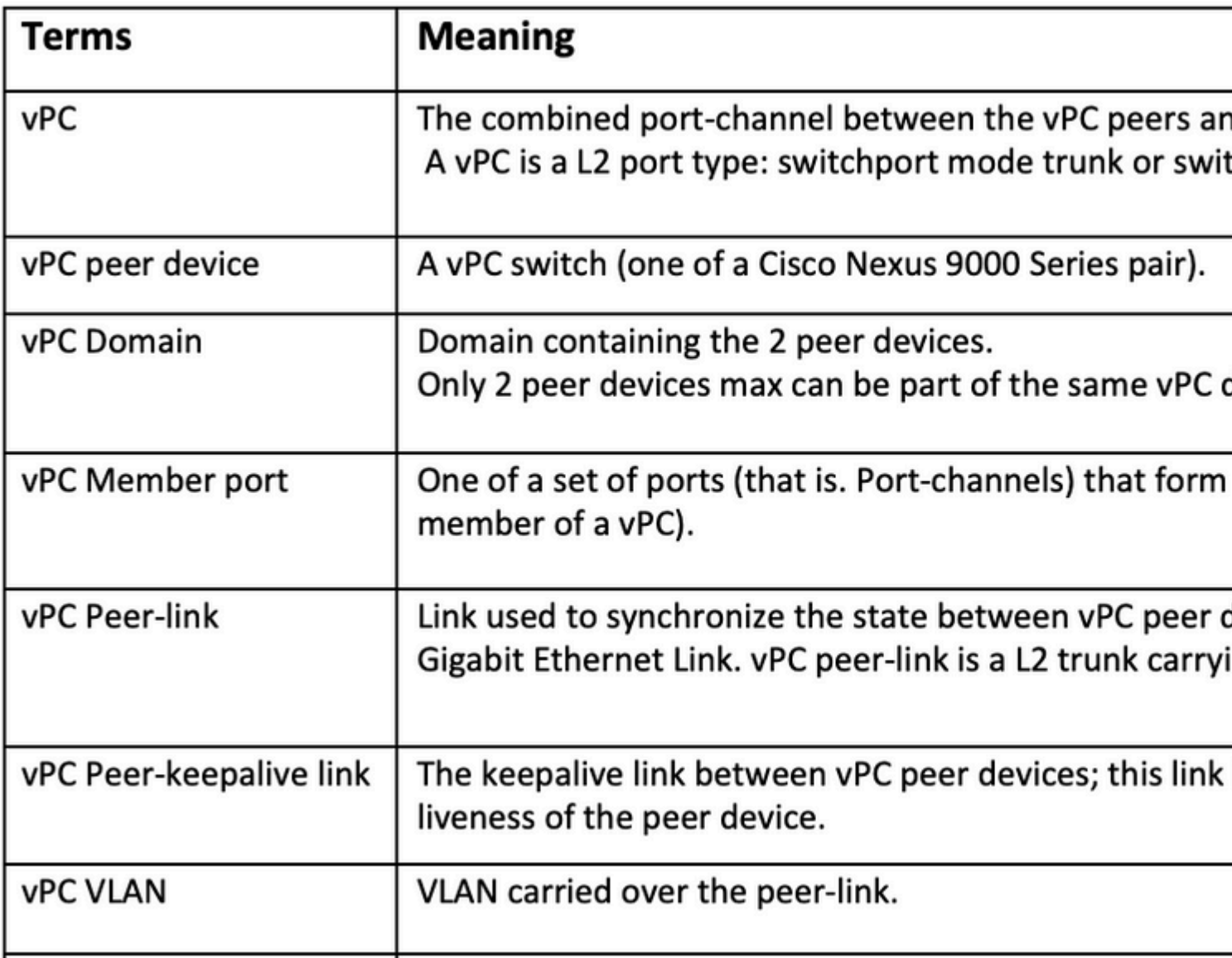

O vPC Fabric Peering fornece uma solução avançada de acesso dual-homing sem a sobrecarga de portas físicas desperdiçadas para o vPC Peer Link.

# **Informações de Apoio**

Este documento se aplica a:

- vPC Nexus 9k
- vPC com Vxlan
- Peering de estrutura vPC
- vPC com dois lados
- vPC virtual com dois lados

Este documento também aborda as operações de In-Service Software Upgrade (ISSU) relacionadas ao vPC e fornece detalhes sobre os aprimoramentos mais recentes do vPC (restauração de atraso, temporizadores de interface NVE).

## **Descrição e terminologia do vPC**

O vPC é uma tecnologia de virtualização que apresenta ambos os dispositivos emparelhados Cisco Nexus 9000 Series como um nó lógico exclusivo de Camada 2 para acessar dispositivos de camada ou endpoints.

O vPC pertence à família de tecnologia MCEC (Multichassis EtherChannel). Um canal de porta virtual (vPC) permite que os links fisicamente conectados a dois dispositivos Cisco Nexus 9000 Series diferentes apareçam como um canal de porta única para um terceiro dispositivo.

O terceiro dispositivo pode ser um switch, servidor ou qualquer outro dispositivo de rede que suporte a tecnologia de agregação de links.

### **Benefícios técnicos do vPC**

O vPC oferece os seguintes benefícios técnicos:

- Elimina as portas bloqueadas do Spanning Tree Protocol (STP)
- Usa toda a largura de banda de uplink disponível
- Permite que servidores dual-homed operem no modo ativo-ativo
- Fornece convergência rápida em caso de falha de link ou dispositivo
- Oferece gateways padrão ativos/duplos ativos para servidores O vPC também aproveita o gerenciamento nativo de split horizon/loop fornecido pela tecnologia de canalização de portas: um pacote chega e um canal de porta não pode sair imediatamente desse mesmo canal de porta

### **Vantagens operacionais e arquitetônicas do vPC**

O vPC oferece estas vantagens operacionais e arquitetônicas imediatas para os usuários:

- Simplifica o projeto da rede
- Cria uma rede de Camada 2 altamente resiliente e robusta
- Permite mobilidade perfeita de máquina virtual e clusters de alta disponibilidade de servidor
- Dimensiona a largura de banda disponível da camada 2, maior largura de banda bisseccional
- Aumenta o tamanho da rede de Camada 2

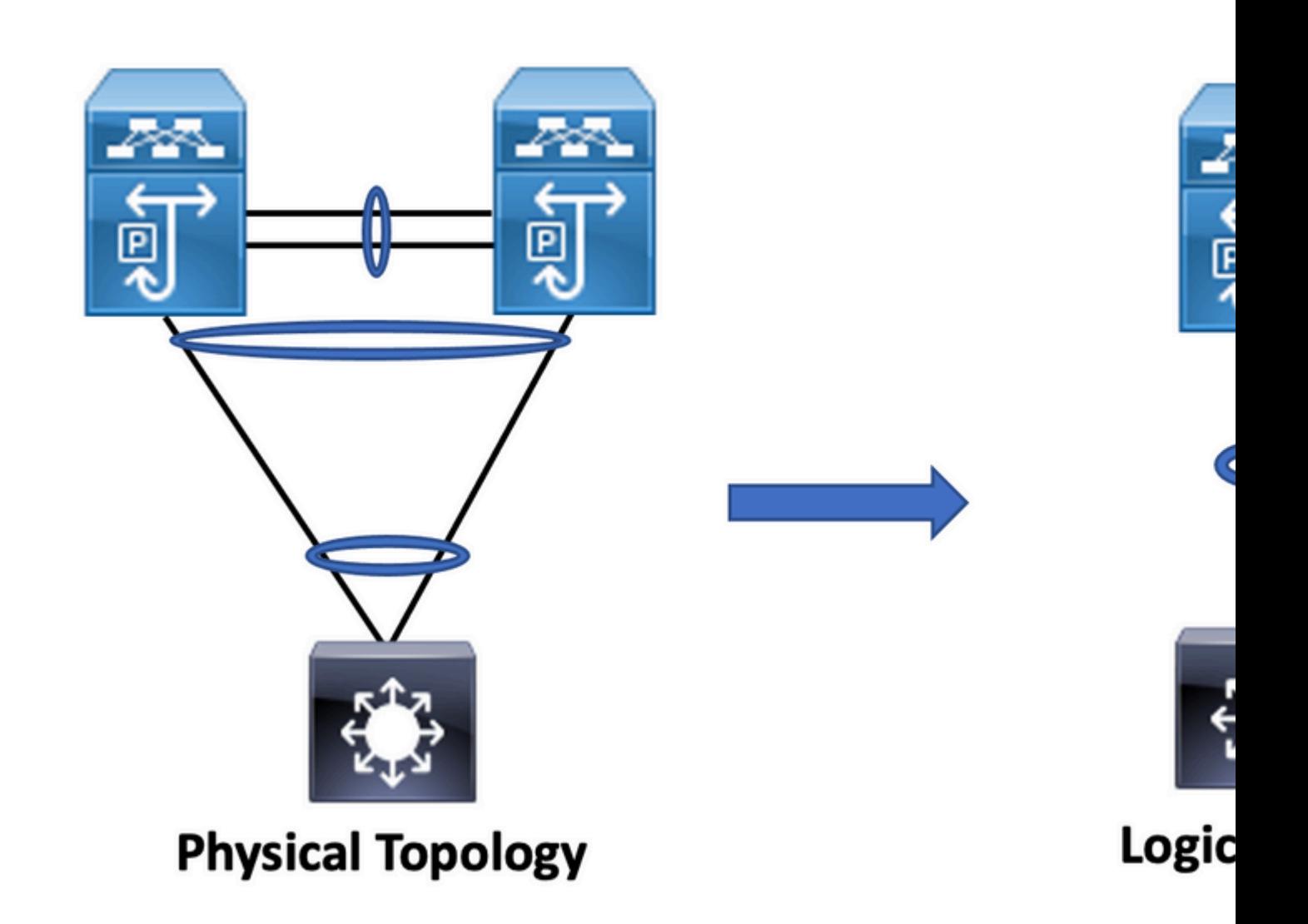

## **Aspectos de redundância de hardware e software do vPC**

O vPC aproveita os aspectos de redundância de hardware e software através destes métodos:

- O vPC usa todos os links de membro do canal de porta disponíveis para que, caso um link individual falhe, o algoritmo de hash redirecione todos os fluxos para os links disponíveis.
- O domínio vPC é composto de dois dispositivos pares. Cada dispositivo peer processa metade do tráfego vindo da camada de acesso. Caso um dispositivo de peer falhe, o outro dispositivo de peer absorve todo o tráfego com impacto mínimo no tempo de convergência.
- Cada dispositivo par no domínio vPC executa seu próprio plano de controle, e ambos os dispositivos funcionam independentemente. Quaisquer problemas potenciais do plano de controle permanecem locais ao dispositivo par e não propagam nem impactam o outro dispositivo par.

No STP, o vPC elimina as portas bloqueadas do STP e usa toda a largura de banda de uplink disponível. O STP é usado como um mecanismo à prova de falhas e não determina o caminho de L2 para dispositivos conectados ao vPC.

Dentro de um domínio vPC, um usuário pode conectar dispositivos de acesso de várias maneiras: conexões com vPC que aproveitam o comportamento ativo/ativo com canal de porta, conectividade ativa/em espera incluem STP e conexão única sem STP que é executada no dispositivo de acesso.

# **Configurar vPC EVPN VXLAN**

**Diagrama de Rede**

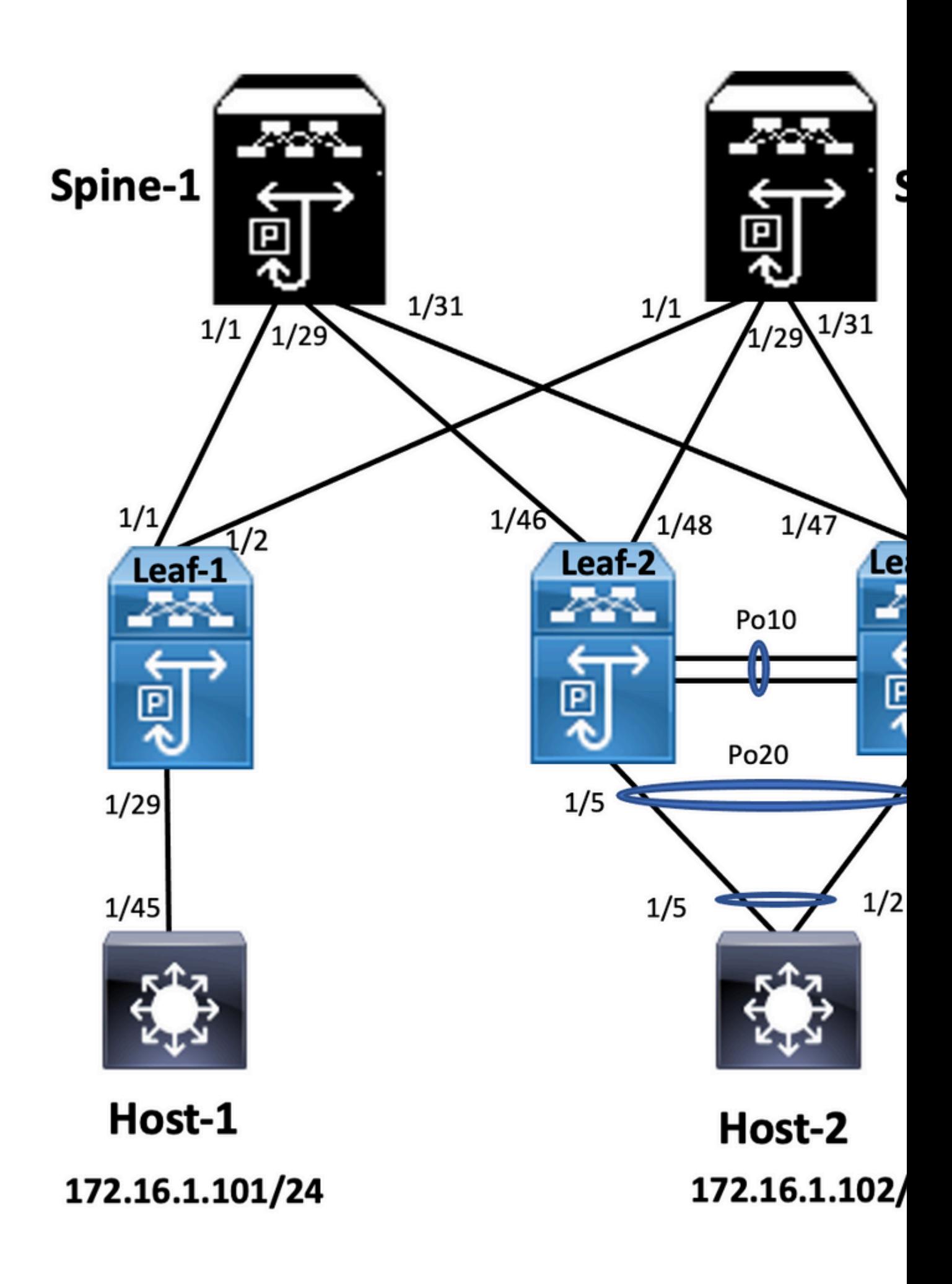

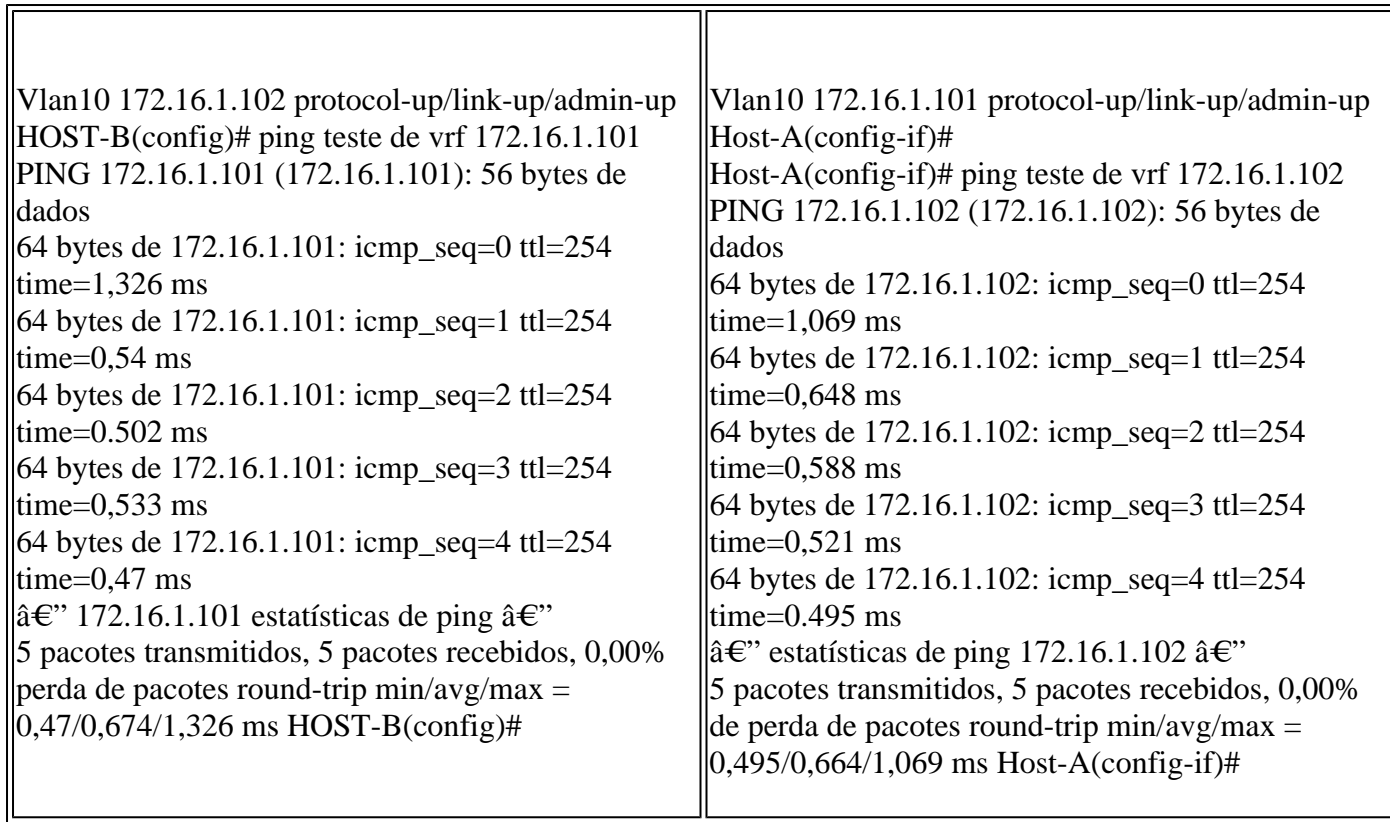

# **Troubleshooting**

Esta seção fornece informações que podem ser usadas para o troubleshooting da sua configuração.

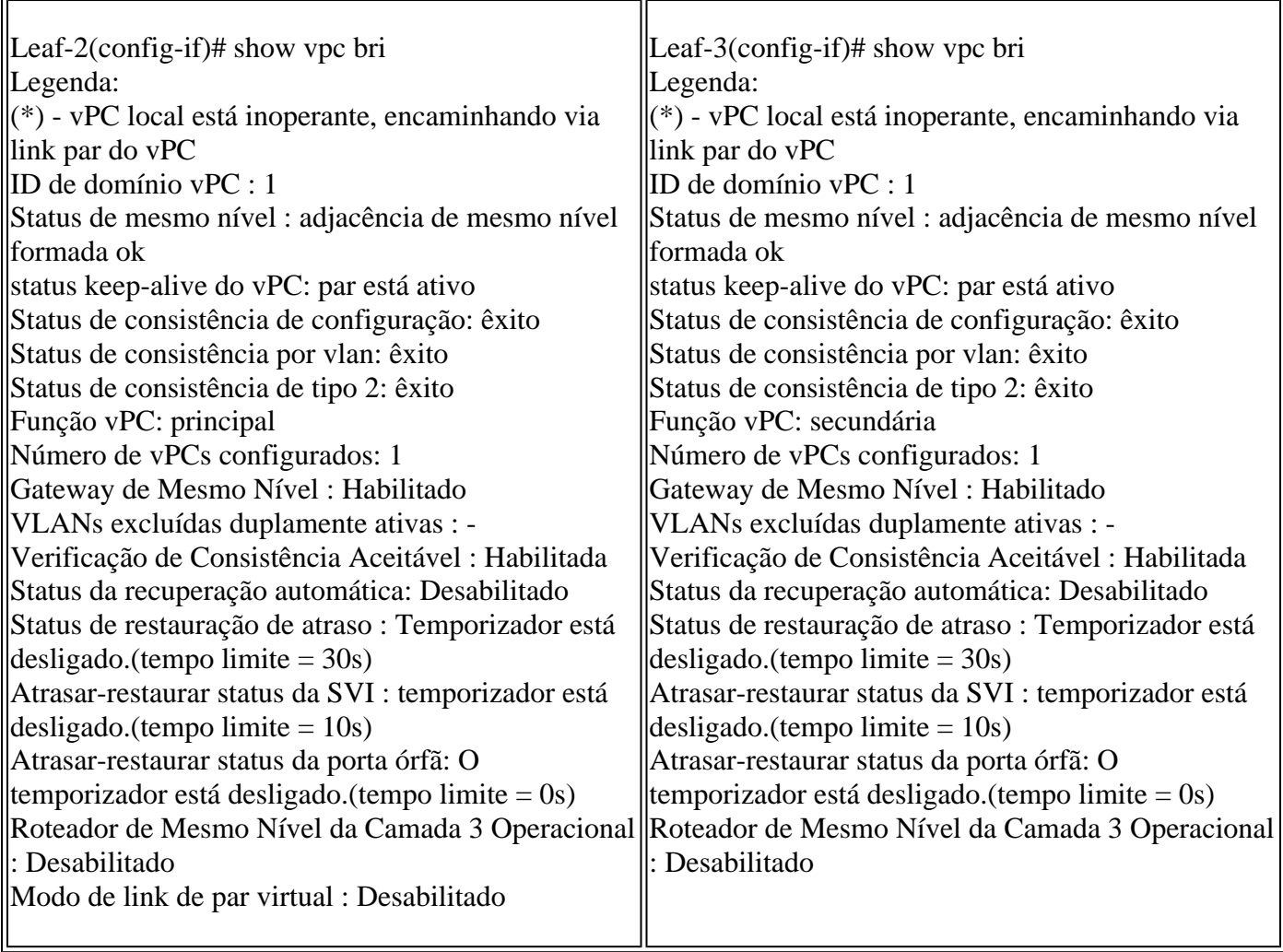

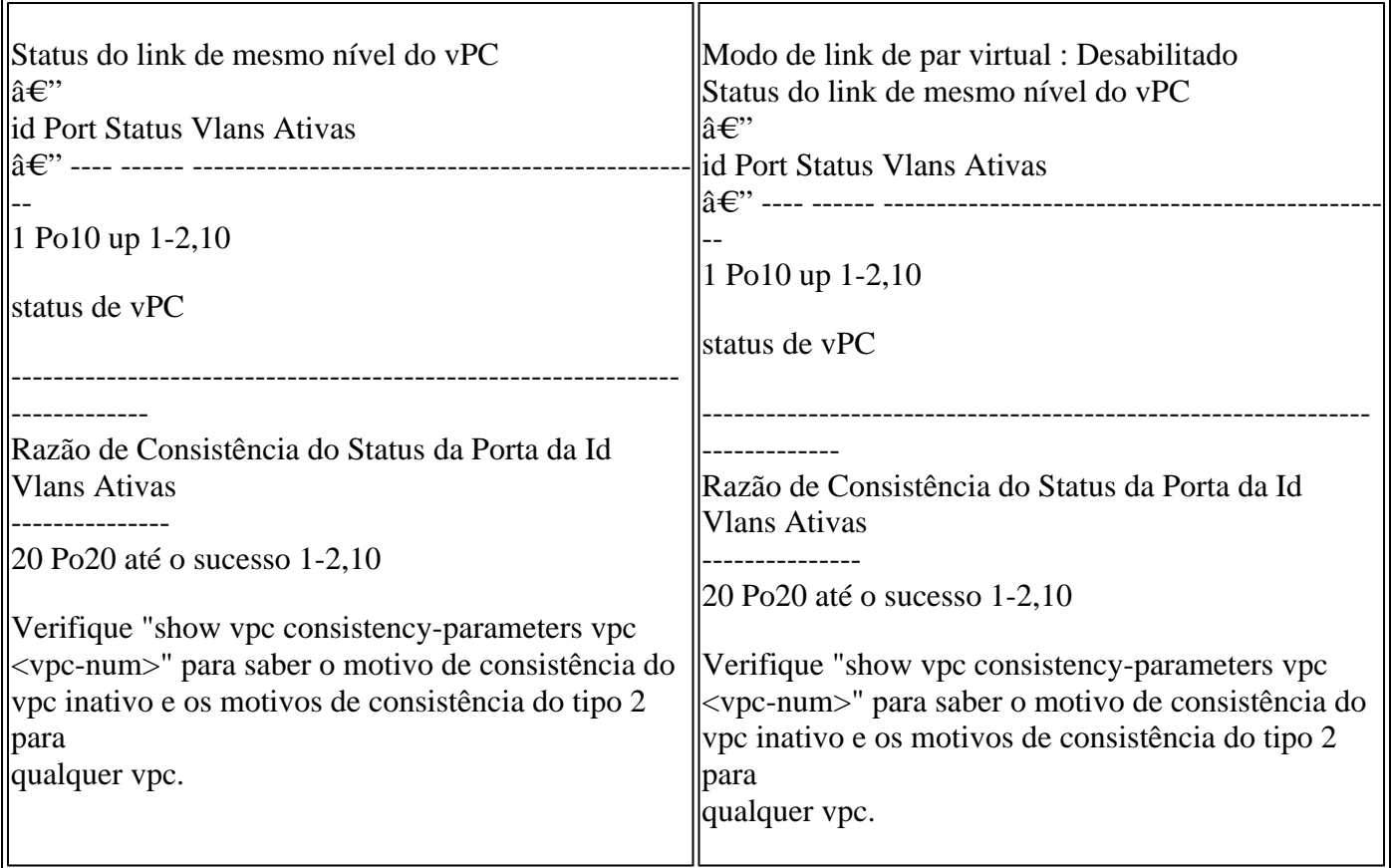

# **Configurar o vPC Fabric Peering**

**Diagrama de Rede**

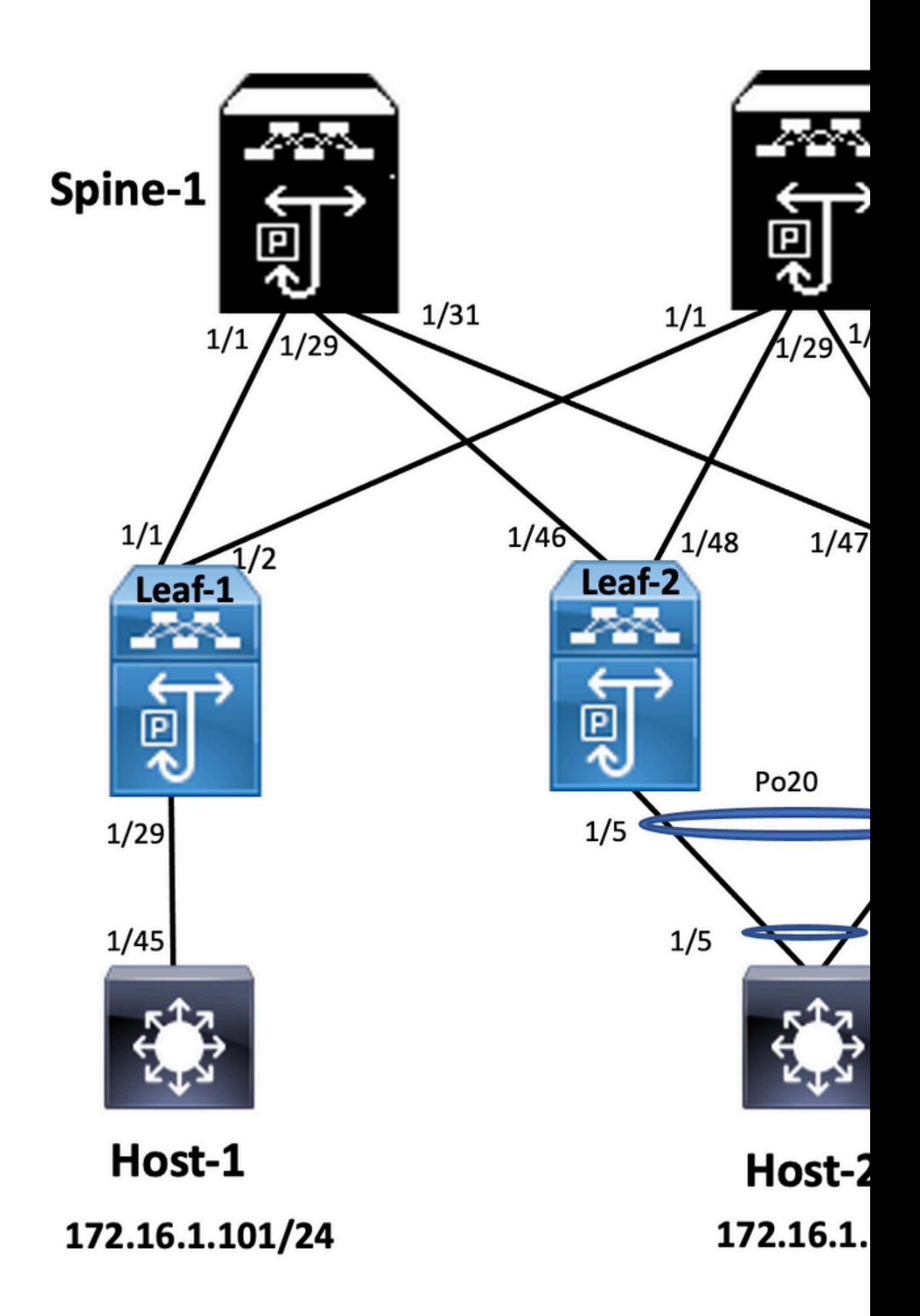

#### **Leaf-2**

feature vpc vpc domain 1 peer-switch peer-keepalive destination 10.201.182.26 virtual peer-link destination 10.1.1.3 source 10.1.1.4 dscp 56 peer-gateway ip arp synchronize

interface port-channel10 vpc peer-link

interface Ethernet1/46 mtu 9216 port-type fabric ip address 192.168.2.1/24 ip ospf network point-to-point ip router ospf 100 area 0.0.0.0 ip pim sparse-mode no shutdown

Leaf-2(config-vpc-domain)# show run vpc

#### **Leaf-3**

Leaf-3(config-vpc-domain)# show run vpc feature vpc vpc domain 1 peer-switch peer-keepalive destination 10.201.182.25 virtual peer-link destination 10.1.1.4 source 10.1.1.3 dscp 56 peer-gateway ip arp synchronize interface port-channel10 vpc peer-link interface Ethernet1/47 mtu 9216 port-type fabric ip address 192.168.1.1/24 ip ospf network point-to-point ip router ospf 100 area 0.0.0.0

ip pim sparse-mode no shutdown

### **Verificar**

Use esta seção para confirmar se a sua configuração funciona corretamente.

```
show vpc brief
show vpc role
show vpc virtual-peerlink vlan consistency
show vpc fabric-ports 
show vpc consistency-para global
show nve interface nve 1 detail
```
# **Configurar vPC de dupla face**

# **Diagrama de Rede**

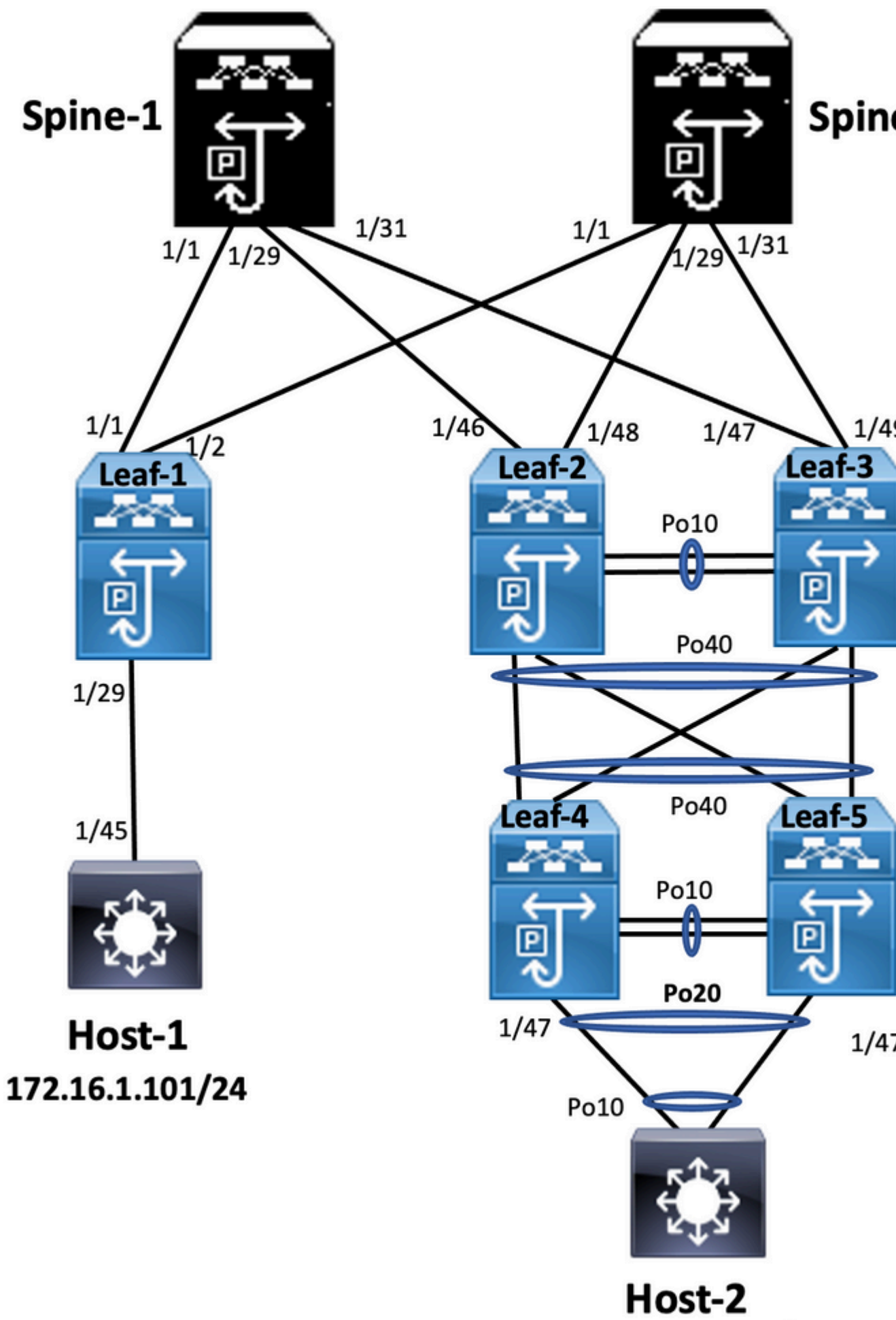

172.16.1.102/24

o vPC com FEX (host vPC) também suporta totalmente o ISSU. Não há perda de pacotes quando o upgrade do domínio vPC tem FEX. O servidor de conexão dupla com 2 FEX diferentes através de um canal de porta padrão não está ciente da operação de atualização que ocorre na rede.

 $<\#root>$ 

**switch#install all nxos bootflash:**

### **Recomendações fortes**

O dispositivo par do vPC 1, 9K1 (carrega o código primeiro no dispositivo par do vPC primário ou secundário não tem importância) usa ISSU. Observe que outros dispositivos pares do vPC (9K2) têm sua configuração bloqueada para proteção contra qualquer operação no switch.

- Use o ISSU (In-Service Software Upgrade) para alterar a versão do código do NX-OS para o domínio vPC. Execute a operação sequencialmente, um dispositivo vPC por vez.
- Consulte as notas de versão do NX-OS para selecionar corretamente a versão de código do NX-OS de •destino com base no código do dispositivo (matriz de compatibilidade ISSU)

**Nota:**O upgrade 9k1 de 7.x para 9.3.8/9.3.9 causou a inatividade da porta 40g no vPC. Se um link par conectado com 40 G for recomendado para atualizar ambos os switches para 9.3.8/9.3.9 para ativar 40G ou o caminho precisar ser seguido: I7(7) - 9.3(1) - 9.3(9).

# **Práticas recomendadas durante a substituição do switch vPC**

### **Pré-verificações**

show version show module show spanning-tree summary show vlan summary show ip interface brief show port-channel summary show vpc show vpc brief show vpc role show vpc peer-keepalives show vpc statistics peer-keepalive show vpc consistency-parameters global show vpc consistency-parameters interface port-channel<> show vpc consistency-parameters vlans show run vpc all show hsrp brief show hsrp show run hsrp show hsrp interface vlan

Show vrrp brief Show vrrp interface vlan

Show run vrrp

### **Etapas**

- 1. Feche todas as portas membro do vPC uma por uma.
- 2. Desligue todas as portas órfãs.
- 3. Desligue todos os links físicos da Camada 3, um por um.
- 4. Desligue o link vPC Peer Keep Alive (PKA).
- 5. Desligue o link par do vPC.
- 6. Certifique-se de que todas as portas estejam desativadas no switch problemático.
- Assegure-se de que o tráfego seja desviado para o switch redundante através de comandos 7. compartilhados no switch redundante.

```
      show vpc
 show vpc statistics
 show ip route vrf all summary
 show ip mroute vrf all summary
 show ip interface brief
 show interface status
 show port-channel summary
 show hsrp brief
 Show vrrp brief
```
8. Verifique se o dispositivo de substituição está configurado com a imagem e a licença corretas.

```
  show version
 show module
 show diagnostic results module all detail
 show license
 show license usage
 show system internal mts buffer summary|detail
 show logging logfile
 show logging nvram
```
9. Configure o switch com a configuração de backup corretamente.

10. Se a recuperação automática estiver habilitada, desabilite-a durante a substituição.

Leaf-2(config)# vpc domain 1 Leaf-2(config-vpc-domain)# no auto-recovery

```
Leaf-2(config-if)# show vpc bri 
Legend: 
(*) - local vPC is down, forwarding via vPC peer-link 
vPC domain id : 1\hat{a}\epsilon"
Peer status : peer adjacency formed ok \hat{a}\epsilon"
vPC keep-alive status : peer is alive â\varepsilon"
Configuration consistency status : success 
Per-vlan consistency status : success 
Type-2 consistency status : success 
vPC role : primary 
Number of vPCs configured : 1 
Peer Gateway : Enabled 
Dual-active excluded VLANs : -\hat{a}\epsilon"Graceful Consistency Check : Enabledâ\epsilon"
Auto-recovery status : Disabled

Delay-restore status : Timer is off. (timeout = 30s/\hat{a}\epsilon"
Delay-restore SVI status : Timer is off (timeout = 10s) â\varepsilon"
Delay-restore Orphan-port status : Timer is off.(timeout = 0s) 
Operational Layer3 Peer-router : Disabled 
Virtual-peerlink mode : Disabled
```
11. Certifique-se de que o bit Sticky esteja definido como False.

Leaf-5(config-vpc-domain)# show sys internal vpcm info all  $\int i$  i stick OOB Peer Version: 2 OOB peer was alive: TRUE Sticky Master: FALSE

- 12. Se o bit Sticky for definido como True, reconfigure a prioridade da função vPC. Isso significa reaplicar a configuração original para a prioridade de função.
	- $\circ$  O domínio vPC 1  $\leq$  = 1 é o número de domínio vPC mencionado no switch original
	- role priority  $2000 \le$  = exemplo: se 2000 for vPC role priority definido no switch original
- Ative as interfaces estritamente nesta ordem: 13.
	- 1. Ativar o Link Keep-Alive de Mesmo Nível
	- 2. Ativar o link par do vPC
	- 3. Confirme se a função vPC foi estabelecida corretamente
	- Ative o restante das interfaces nos switches, uma a uma, nesta ordem: 4.
		- 1. Portas membro vPC
		- 2. Portas órfãs (portas não vPC)
		- 3. Interface física de Camada 3

### **Verificação pós-validação**

```
    show version
 show module
 show diagnostics result module all detail
 show environment
 show license usage
 show interface status
 show ip interface brief
 show interface status err-disabled
 show cdp neighbors
 show redundancy status
```

```
 show spanning-tree summary
 show port-channel summary
 show vpc
 show vpc brief
 show vpc role
 show vpc peer-keepalives
 show vpc statistics peer-keepalive
 show vpc consistency-parameters global
 show vpc consistency-parameters interface port-channel1
 show vpc consistency-parameters vlans
 show hsrp brief
 show vrrp brief
```
# **Considerações sobre vPC para implantação de VXLAN**

No vPC VXLAN, é recomendável aumentar o temporizador de **atraso de restauração interface-vlan** na configuração do vPC, se o número de SVIs for aumentado. Por exemplo, se houver 1.000 VNIs com 1.000 SVIs, recomendamos aumentar o temporizador de **atraso de restauração interface-vlan** para 45 segundos. ○

<#root>

```
switch(config-vpc-domain)#
```

```
delay restore interface-vlan 45
```
- Para vPC, a **interface de loopback** tem dois endereços IP: o **endereço IP primário** e o **endereço IP secundário**. ○
	- O endereço IP primário é exclusivo e é usado pelos protocolos da camada 3.
	- O endereço IP secundário no loopback é necessário porque a interface NVE o utiliza para o endereço IP VTEP. O endereço IP secundário deve ser o mesmo em ambos os pares do vPC.
- **O temporizador de retenção NVE** precisa ser maior que o temporizador de restauração de atraso vPC. ○

```
Leaf-2(config-if-range)# show nve interface nve 1 detail
Interface: nve1, State: Up, encapsulation: VXLAN
VPC Capability: VPC-VIP-Only [notified]
Local Router MAC: 003a.9c28.2cc7
Host Learning Mode: Control-Plane
Source-Interface: loopback1 (primary: 10.1.1.41.1.4, secondary: 10.1.1.10)
Source Interface State: Up
Virtual RMAC Advertisement: Yes
NVE Flags:
Interface Handle: 0x49000001
Source Interface hold-down-time: 180
Source Interface hold-up-time: 30
Remaining hold-down time: 0 seconds
Virtual Router MAC: 0200.1401.010a
Interface state: nve-intf-add-complete
Fabric convergence time: 135 seconds
Fabric convergence time left: 0 seconds
```
- Para as práticas recomendadas, habilite a **recuperação automática** em seu ambiente vPC. Embora raro, há uma chance de que o recurso de recuperação automática do vPC possa colocar você em um cenário ativo duplo. ○
- O **recurso vPC Peer-Switch** permite que um par de dispositivos pares do vPC apareça como uma única raiz do Spanning Tree Protocol na topologia da camada 2 (eles têm o mesmo ID de bridge). O vPC peer-switch deve ser configurado em ambos os dispositivos pares do vPC para se tornar operacional. O comando é: ○

N9K(config-vpc-domain)# peer-switch

O vPC **Peer-Gateway** permite que um dispositivo de peer do vPC atue como gateway ativo para pacotes endereçados ao MAC do roteador de outro dispositivo de peer. Ele mantém o encaminhamento de tráfego local para o dispositivo de peer do vPC e evita o uso do link de peer. Não há impacto no tráfego e na funcionalidade quando o ativa o recurso Peer-Gateway  $\circ$ 

N9k-1(config)# vpc domain 1 N9k-1(config-vpc-domain)# peer-gateway

○ Foi introduzido o comando **peer-router da camada 3**, que permite o roteamento através do vPC.

```
N9k-1(config)# vpc domain 1
N9k-1(config-vpc-domain)# layer3 peer-router
N9K-1(config-vpc-domain)# exit
N9K-1# sh vpc
Legend:(*) 
- local vPC is down, forwarding via vPC peer-link
vPC domain id : 100
Peer status : peer adjacency formed ok
vPC keep-alive status : peer is alive
Configuration consistency status : success
Per-vlan consistency status : success
Type-2 consistency status : success
vPC role : secondary, operational primary
Number of vPCs configured : 2
Peer Gateway : Enabled
Peer gateway excluded VLANs : -
Peer gateway excluded bridge-domains : -
Dual-active excluded VLANs and BDs :
Graceful Consistency Check : Enabled
Auto-recovery status : Enabled (timeout = 240 seconds)
Operational Layer3 Peer-router : Enabled
```
## **Recomendações fortes**

- Peer-gateway deve ser habilitado antes do peer-router de Camada 3.
- Ambos os pares do vPC devem ter o peer-router da camada 3 configurado para entrar em vigor.
- Habilite Supress-arp como uma prática recomendada enquanto multicast ip address for VXLAN.
- Use um endereço ip de loopback separado para controle e dataplane na estrutura vPC VXLAN.
- No vPC com MSTP, a prioridade de bridge deve ser a mesma em ambos os pares do vPC.
- Para obter os melhores resultados de convergência, ajuste fino da restauração de atraso do vPC e temporizadores de retenção da interface NVE.

# **Informações Relacionadas**

- [Documentação dos switches Nexus 9000 Series](https://www.cisco.com/c/pt_br/support/switches/nexus-9000-series-switches/series.html)
- $\degree$  [Guia de configuração das interfaces Cisco Nexus 9000 Series NX, versão 9.3\(x\)](/content/en/us/td/docs/switches/datacenter/nexus9000/sw/93x/interfaces/configuration/guide/b-cisco-nexus-9000-nx-os-interfaces-configuration-guide-93x.html)
- [Cisco Nexus 9000 Series NX-OS Verified Scalability Guide, versão 9.2\(1\)](/content/en/us/td/docs/switches/datacenter/nexus9000/sw/92x/scalability/guide_921/b_Cisco_Nexus_9000_Series_NX-OS_Verified_Scalability_Guide_921.html)  inclui números de escalabilidade do vPC (CCO)
- [Versões recomendadas do Cisco NX-OS para switches Cisco Nexus 9000 Series](/content/en/us/td/docs/switches/datacenter/nexus9000/sw/recommended_release/b_Minimum_and_Recommended_Cisco_NX-OS_Releases_for_Cisco_Nexus_9000_Series_Switches.html)
- [Notas da versão dos switches Nexus 9000 Series](https://www.cisco.com/c/pt_br/support/switches/nexus-9000-series-switches/products-release-notes-list.html)
- ∘ [Guia de configuração do Cisco Nexus 9000 Series NX-OS VXLAN, versão 9.2\(x\)](/content/en/us/td/docs/switches/datacenter/nexus9000/sw/92x/vxlan-92x/configuration/guide/b-cisco-nexus-9000-series-nx-os-vxlan-configuration-guide-92x/b-cisco-nexus-9000-series-nx-os-vxlan-configuration-guide-92x_chapter_011000.html)  seção sobre vPC Fabric Peering
- [Exemplo de Configuração de Sobreposição de IPV6 EVPN Vxlan](https://www.cisco.com/c/pt_br/support/docs/ip/ip-version-6-ipv6/218146-configure-evpn-vxlan-ipv6-overlay-config.html)
- [Guia de design e configuração: as práticas recomendadas para Virtual Port Channels \(vPC\) nos](/content/dam/en/us/td/docs/switches/datacenter/sw/design/vpc_design/vpc_best_practices_design_guide.pdf) [switches Cisco Nexus 7000 Series](/content/dam/en/us/td/docs/switches/datacenter/sw/design/vpc_design/vpc_best_practices_design_guide.pdf) - a teoria do vPC N7k e N9k é semelhante e esta referência abrange informações adicionais sobre as práticas recomendadas ○
- [Configurar e verificar o vPC virtual de dupla face](https://www.cisco.com/c/pt_br/support/docs/ip/border-gateway-protocol-bgp/218332-configure-and-verify-double-sided-virtua.html)

### Sobre esta tradução

A Cisco traduziu este documento com a ajuda de tecnologias de tradução automática e humana para oferecer conteúdo de suporte aos seus usuários no seu próprio idioma, independentemente da localização.

Observe que mesmo a melhor tradução automática não será tão precisa quanto as realizadas por um tradutor profissional.

A Cisco Systems, Inc. não se responsabiliza pela precisão destas traduções e recomenda que o documento original em inglês (link fornecido) seja sempre consultado.